# *fx-9860G Slim Hardware Manual de Instruções*

Website Mundial de Educação CASIO

# <http://edu.casio.com>

FÓRUM EDUCACIONAL CASIO <http://edu.casio.com/forum/>

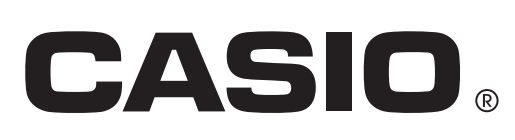

Po

Os nomes das companhias e produtos utilizados neste manual podem ser as marcas registadas ou comerciais dos seus respectivos proprietários.

### **ANTES DE UTILIZAR ESTA CALCULADORA PELA PRIMEIRA VEZ...**

A calculadora não vem com as pilhas colocadas de fábrica.

Certifique-se de que segue o procedimento seguinte para colocar as pilhas e ajustar o contraste do visor antes de tentar utilizar a calculadora pela primeira vez.

- 1. Remova a tampa do local das pilhas na parte de trás da calculadora.
- Premindo a tampa das pilhas no ponto marcado com  $(1)$ , deslize-a na direcção da seta na ilustração.

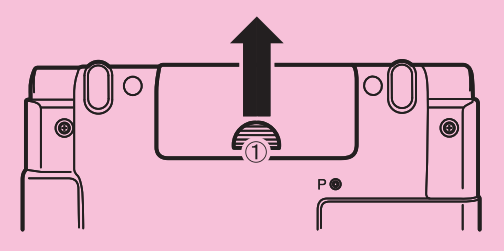

- 2. Coloque as pilhas fornecidas com a calculadora.
- Pressionando a extremidade de uma pilha contra a mola (Figura A), baixe a extremidade + para o compartimento (Figura B).

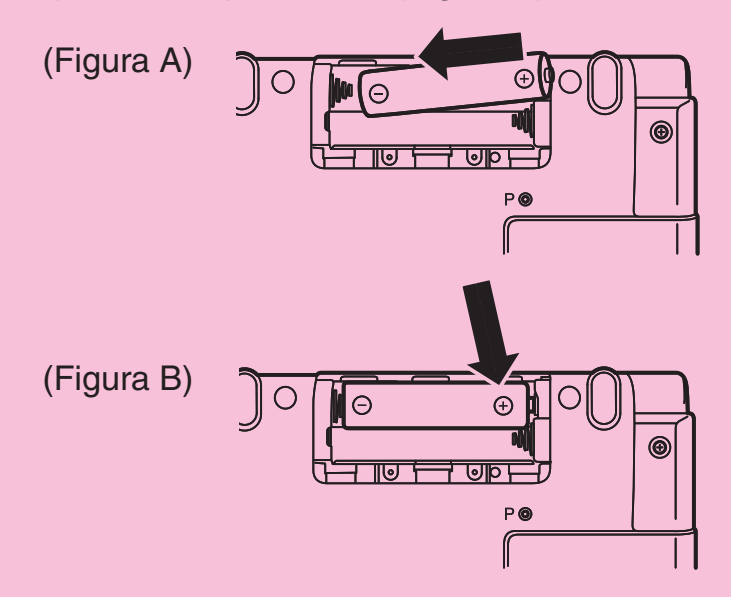

3. Verifique se as molas não deslizaram para o lado e se as pilhas estão na posição correcta.

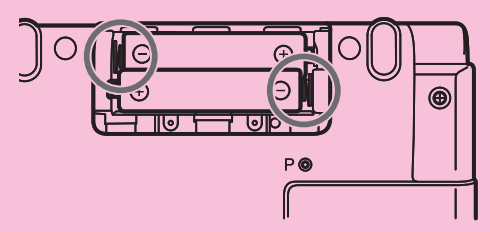

Pilhas colocadas correctamente.

- 4. Volte a colocar a tampa das pilhas.
- 5. Prima o botão P na parte de trás da calculadora.

#### **Importante!**

• Nunca utilizar um palito, lápis ou outro objecto cuja ponta possa partir facilmente. Poderia causar uma avaria.

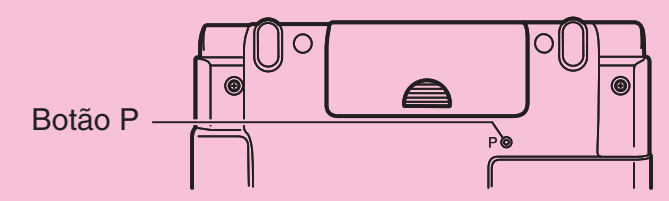

- 6. Coloque o seu dedo no centro dos painéis da calculadora e abra-os.
- Isto apresenta o menu principal.

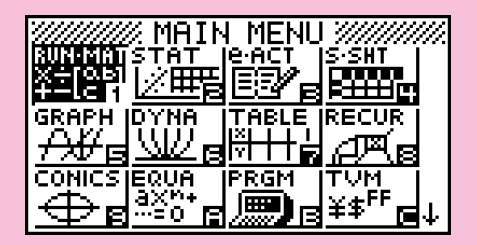

Utilize o procedimento seguinte para ajustar o contraste, conforme o necessário.

7. Utilize as teclas de cursor para mover o realce para o ícone de **SYSTEM**, prima EXE e, em seguida, prima  $\boxed{F1}$  ( $\boxed{\bullet}$ ).

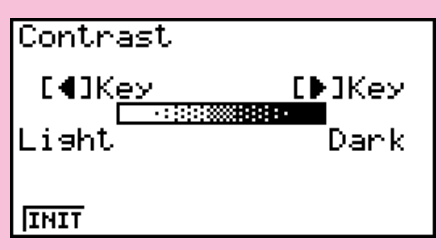

- 8. Ajuste o contraste do visor.
- Prima ignara escurecer os números.
- Prima  $\bigcirc$  para iluminar os números.
- Prima F1 (INIT) para colocar o contraste nas predefinições iniciais.
- 9. Quando o contraste estiver como deseja, prima MENU.

# **Precauções ao utilizar este produto**

Aparece no ecrã uma barra de progresso e/ou um indicador de ocupado, sempre que a calculadora está a efectuar um cálculo, a escrever na memória ou a ler a partir da memória.

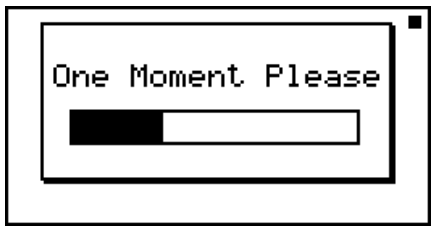

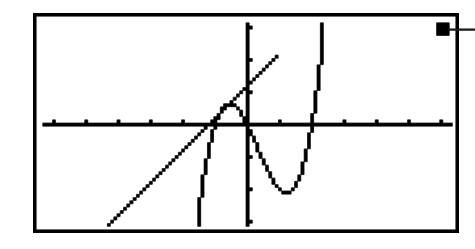

Indicador de ocupado

Barra de progresso

Nunca prima o botão P nem retire as pilhas da calculadora quando a barra de progresso ou o indicador de ocupado estiverem no ecrã. Isto pode causar a perda dos conteúdos da memória e provocar um mau funcionamento da calculadora.

Esta calculadora está equipada com uma memória flash para o armazenamento de dados. Recomendamos que faça sempre uma cópia de segurança dos seus dados para a memória flash. Para mais detalhes sobre o procedimento para cópias de segurança, consulte "Utilização do gestor de memória" (página 11-1) no manual de instruções em separado da versão 2.00 do software.

Também pode transferir dados para um computador utilizando o software Program-Link (FA-124) que está incluído na calculadora. O software Program-Link também pode ser utilizado para fazer cópias de segurança para um computador.

# **Precauções relativas à manipulação**

- Esta calculadora é feita de componentes de precisão. Nunca a desmonte.
- Evite deixar cair a calculadora e sujeitá-la a grandes impactos.
- Não guarde nem deixe a calculadora em lugares expostos a grandes temperaturas, humidade ou pó. Quando exposta a baixas temperaturas, a calculadora pode precisar de mais tempo para realizar os cálculos, podendo mesmo deixar de funcionar. A calculadora regressa ao seu normal funcionamento assim que voltar à temperatural normal.
- O ecrã fica em branco e as teclas deixam de funcionar durante o processamento dos cálculos. Ao utilizar o teclado, verifique o ecrã de modo a assegurar que todas as operações estão a ser realizadas correctamente.
- Substitua as pilhas de 1 em um ano, independentemente de quanto a calculadora for utilizada durante esse período. Nunca deixe pilhas velhas dentro da calculadora, uma vez que podem danificar a unidade.
- Não utilize uma pilha de oxyride ou qualquer outro tipo de pilha primária baseada em níquel com este produto. A incompatibilidade entre as especificações de tais pilhas e do produto podem resultar em uma vida útil mais curta da pilha e um mau funcionamento do produto.
- Mantenha as pilhas fora do alcance das crianças. Se engolidas, consulte de imediato um médico.
- Evite utilizar líquidos voláteis para limpar a calculadora. Limpe-a com um pano macio e seco ou com um pano humedecido numa solução de água e detergente neutro, devidamente expremido.
- Limpe sempre suavemente o ecrã, de modo a não o riscar.
- Em nenhum caso, pode o fabricante e os seus distribuidores serem responsáveis por qualquer dano, despesa, perda de lucro, perda de poupanças ou outros danos provocados pela perda de informação e/ou fórmulas devido a falhas de funcionamento, reparação ou substituição das pilhas. É sua responsabilidade ter registos físicos de dados importantes para evitar a sua perda total.
- Não destrua as pilhas, o painel de cristal líquido ou outros componentes pelo fogo.
- Assegure-se de que a calculadora está desligada quando substituir as pilhas.
- Se a calculadora for exposta a uma grande carga electrostástica, o conteúdo da memória pode ficar danificado e as teclas deixarem de funcionar. Em tal caso, realize a operação de reinicializaçao para limpar a memória e restaurar o normal funcionamento das teclas.
- Se por algum motivo a calculadora deixar de funcionar, utilize um objecto fino e pontiagudo para premir o botão P que se encontra na parte de trás da calculadora. Tenha em conta que tal operação apaga todos os dados da memória da calculadora.
- Tenha em conta que uma forte vibração ou impacto durante a execução de programas pode provocar a sua paragem ou pode danificar o conteúdo da memória.
- O uso da calculadora pode provocar interferências na televisão ou rádio, quando utilizada perto destes aparelhos.
- Antes de supor o mau funcionamento da calculadora, leia novamente este manual e assegure-se de que o problema não se deve à falta de pilhas, erros de programação ou erros operacionais.

#### *Assegure-se de que tem registos físicos de todos os dados importantes!*

Pilhas fracas ou a sua incorrecta substituição pode provocar danos nos dados armazenados na memória ou mesmo a sua perca total. Os dados armazenados podem também ser afectados por grandes cargas electrostásticas ou grandes impactos. É sua responsabilidade manter cópias de segurança dos dados de modo a precaver-se contra a sua perda.

Em caso algum será a CASIO Computer Co., Ltd. responsável perante terceiros pelos danos especiais, colaterais, acidentais ou consequentes relacionados ou devido à compra ou uso destes materiais. Mais ainda, a CASIO Computer Co., Ltd. não se responsabiliza perante nenhuma reclamação provocada pelo uso destes materiais por terceiros.

- O conteúdo deste manual de instruções está sujeito a alterações sem aviso prévio.
- Nenhuma parte deste manual de instruções pode ser reproduzida sob nenhuma forma sem o expresso consentimento do fabricante.
- Certifique-se de guardar toda a documentação do usuário à mão para futuras referências.

# **Índice**

- **[1. Esquema das teclas](#page-8-0)**
- **[2. Utilizar a retroiluminação](#page-9-0)**
- **[3. Especificações](#page-10-0)**
- **[4. Reiniciar e repor](#page-12-0)**
- **[5. Fonte de alimentação](#page-13-0)**

# <span id="page-8-0"></span>**1. Esquema das teclas**

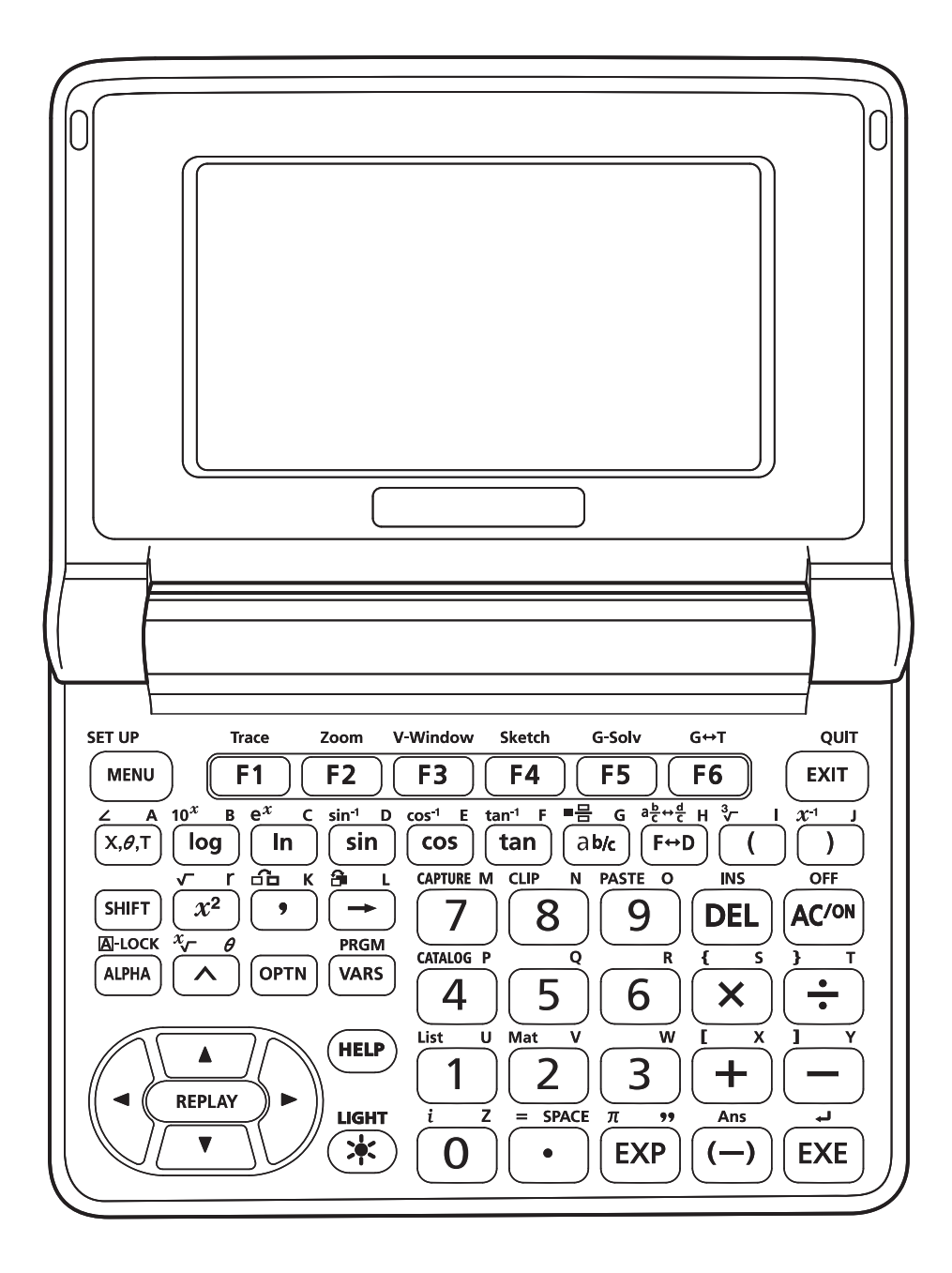

# <span id="page-9-0"></span>**2. Utilizar a retroiluminação**

A calculadora está equipada com retroiluminação para uma fácil leitura, mesmo no escuro. Pode conservar a energia das pilhas limitando a retroiluminação a quando apenas dela necessita.

#### S **Para ligar a retroiluminação**

• Prima  $(*)$  (LIGHT) para ligar a retroiluminação.

#### • **Alterar a tecla para ligar/desligar a retroiluminação**

Pode configurar a calculadora para que a retroiluminação seja ligada quando prime qualquer tecla, em vez de necessitar de premir  $(*)$  (LIGHT) para activar e desactivar a retroiluminação. Para mais detalhes, consulte "Para especificar a tecla da retroiluminação" (página 12-2) no manual de instruções em separado da versão 2.00 do software.

#### **• Duração da retroiluminação**

A retroiluminação desliga-se automaticamente se não efectuar qualquer operação com as teclas durante um período de tempo predefinido (30 segundos ou 10 segundos).

- Se efectuar uma operação com as teclas, a duração da retroiluminação será alargada pelo período de tempo predefinido aplicável (30 segundos ou 10 segundos).
- Consulte "Para especificar a duração da retroiluminação" (página 12-2) no manual de instruções da versão 2.00 do software para obter informações sobre como especificar 30 segundos ou 10 segundos para o tempo de duração da retroiluminação.

#### **• Retroiluminação e duração das pilhas**

- A utilização frequente da retroiluminação diminui a duração das pilhas.
- As orientações seguintes mostram como a duração das pilhas é afectada pela utilização da retroiluminação. Baseiam-se num conjunto novo de pilhas alcalinas a uma temperatura de 25°C.

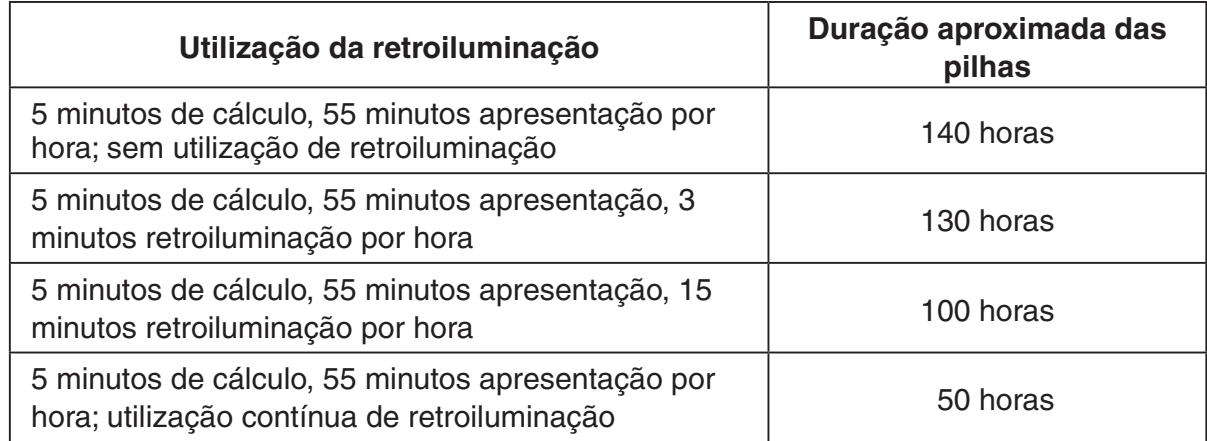

 $\begin{array}{c} \blacksquare \ \blacksquare \end{array}$ 

3-1 Especificações

# <span id="page-10-0"></span>**3. Especificações**

**Variáveis:** 28

#### **Intervalo de cálculo:**

 $\pm 1 \times 10^{-99}$  a  $\pm 9.999999999 \times 10^{99}$  e 0. Cálculos internos utilizam uma mantissa de 15 dígitos.

 $\begin{array}{c} \blacksquare \ \blacksquare \ \blacksquare \end{array}$ 

**Limite da visualização exponencial:** Norm 1:  $10^{-2} > |x|, |x| \ge 10^{10}$ **Norm 2:**  $10^{-9}$  > |*x*|, |*x*|  $\geq 10^{10}$ 

**Capacidade do programa:** 62000 bytes (máx.)

#### **Capacidade da memória de armazenamento:** 1,5 MB (máx.)

#### **Fonte de alimentação:**

Duas pilhas de tamanho AAA (LR03 (AM4))

#### **Consumo de energia:** 0,3 W

#### **Duração aproximada das pilhas:**

200 horas (visualização contínua do menu principal)

140 horas de operação contínua (5 minutos de cálculo, 55 minutos de visualização)

130 horas de operação contínua (5 minutos de cálculo, 55 minutos de visualização, 3 minutos de utilização de retroiluminação)

1 ano (sem utilização e com alimentação desligada)

- Qualquer uma das seguintes condições pode encurtar a vida útil das pilhas.
	- Utilização frequente da retroiluminação
	- Execução de cálculo de programa sequencial
	- Certos tipos de pilhas

#### **Desligamento automático:**

A alimentação é automaticamente desligada aproximadamente 10 ou 60 minutos depois da última operação.

**Intervalo da temperatura ambiente:** 0°C a 40°C

**Dimensões:** 89 (P) × 122 (L) × 20,7 (A) mm (no ponto mais fino quando a tampa está fechada); A é de 23,8 mm no ponto mais espesso.

**Peso:** Approx. 200 g (incluindo pilhas)

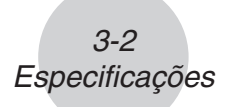

#### **Comunicação de dados**

#### **Porta série de 3 pinos**

**Método:** iniciar-parar (assíncrono), meio-duplex

#### **Velocidade de transmissão (BPS):**

115200 bits/segundo (normal) 9600 bits/segundo (Quando ligado a uma calculadora da série CFX-9850/fx-7400, comandos Send/Receive) 38400 bits/segundo (Comandos Send38k/Receive38k)

**<115200 bits/segundo> Paridade:** EVEN **Comprimento de bit:** 8 bits **Bit de paragem:** Envio: 1 bit Recepção: 1 bit Inclui paridade (nenhuma) 1-bit **Controlo X ON/X OFF:** Nenhum

**<9600, 38400 bits/segundo> Paridade:** Nenhuma

**Comprimento de bit:** 8 bits **Bit de paragem:**

Envio: 3 bits Recepção: 2 bits Inclui paridade (nenhuma) 1-bit **Controlo X ON/X OFF:** Nenhum

#### **Porta USB**

De acordo com os padrões USB 1.1

# <span id="page-12-0"></span>**4. Reiniciar e repor**

#### **• Reiniciar**

Se a calculadora começar a funcionar incorrectamente, pode reiniciá-la premindo o botão P. No entanto, tenha em atenção que só deve usar o botão P como último recurso. Normalmente, ao premir o botão P, o sistema operativo da calculadora é reiniciado e assim, os programas, funções de gráficos e outros dados ficam retidos na memória da calculadora.

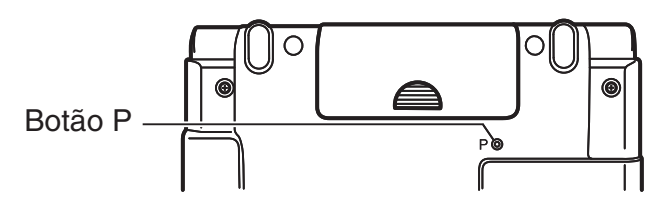

#### *Importante!*

A calculadora guarda cópias de segurança dos dados do utilizador (memória principal) quando a desliga e volta a carregar os dados guardados quando a volta a ligar.

Quando prime o botão P, a calculadora reinicia e carrega os dados guardados nas cópias de segurança. Isto significa que, se premir o botão P depois de editar um programa, função de gráficos ou outros dados, qualquer informação que não se encontre na cópia de segurança, será perdida.

#### **• Repor**

Utilize a reposição quando desejar eliminar todos os dados actualmente na memória da calculadora e repor todas as definições do modo para as definições iniciais por omissão.

Antes de efectuar uma operação de reposição, primeiro registe por escrito todos os dados importantes. Para mais detalhes, consulte "Repor" (página 12-3) no manual de instruções em separado da versão 2.00 do software.

# <span id="page-13-0"></span>**5. Fonte de alimentação**

Esta calculadora é alimentada por duas pilhas de tamanho AAA (LR03 (AM4)).

Se a mensagem seguinte surgir no ecrã, desligue imediatamente a calculadora e substitua as pilhas segundo as instruções.

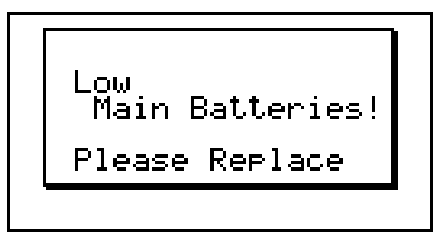

Se tentar continuar a utilizar a calculadora, esta desligar-se-á automaticamente de modo a proteger o conteúdo da memória. Não conseguirá ligar novamente a calculadora até que as pilhas sejam substituídas.

Assegure-se de substituir as pilhas pelo menos uma vez cada ano, independentemente do uso da calculadora nesse período.

As pilhas que acompanham a calculadora descarregam-se ligeiramente durante o transporte e o armazenamento, por isso poderá haver a necessidade de as substituir um pouco mais cedo que o normal.

#### I **Substituição das pilhas**

#### **Precauções:**

O uso incorrecto das pilhas pode fazer que as mesmas vazem ou arrebentem, danificando o interior da calculadora. Tenha em conta as seguintes precauções:

- Assegure-se de que o lado positivo (+) e negativo (–) das pilhas estão orientados correctamente.
- Nunca misture diferentes tipos de pilhas.
- Nunca misture pilhas novas com velhas.
- Nunca deixe pilhas gastas na calculadora.
- Retire as pilhas se não tenciona utilizar a calculadora durante longos períodos.
- Nunca tente recarregar as pilhas que acompanham a calculadora.
- Não exponha as pilhas a calor directo, nem as coloque em curto circuito ou tente abri-las.

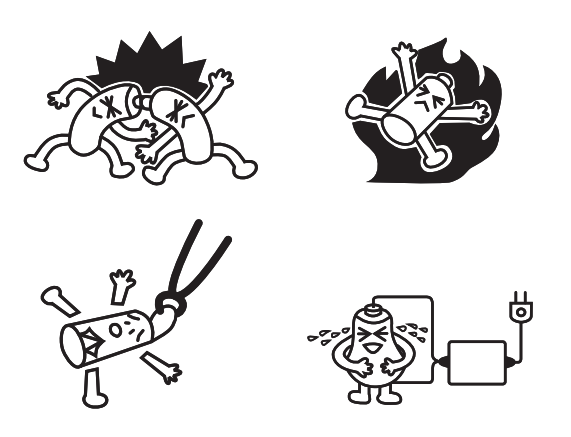

 (Em caso de uma pilha vazar, limpe o compartimento das pilhas imediatamente, tendo cuidado para que o líquido não entre em contacto com a sua pele.)

Mantenha as pilhas fora do alcance das crianças. Se engolidas, consulte um médico imediatamente.

#### **• Para substituir as pilhas**

- Nunca ligue a calculadora enquanto as pilhas estiverem retiradas ou não estiverem instaladas correctamente. Fazer isso pode causar a eliminação dos dados da memória ou um mau funcionamento da calculadora. Se o colocamento inadequado das pilhas provocar este tipo de problemas, coloque correctamente as pilhas e realize a operação de reinicialização (RESET).
- Assegure-se de substituir ambas as pilhas por novas.

Desligar a calculadora durante a edição de uma eActivity e trocar as pilhas pode causar a eliminação dos dados que estava a editar. Certifique-se de armazenar os dados eActivity antes de desligar a calculadora e trocar as pilhas.

- 1. Prima SHIFT (ACM) (OFF) para desligar a calculadora.
- 2. Para garantir que não prima a tecla  $M \text{M}$  acidentalmente durante a troca das pilhas, dobre a calculadora para fechá-la.
- 3. Remova a tampa do local das pilhas na parte de trás da calculadora.
	- Premindo a tampa das pilhas no ponto marcado com (1), deslize-a na direcção da seta na ilustração.

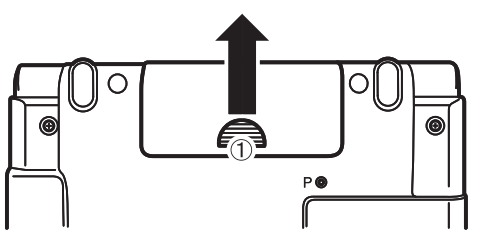

- 4. Retire ambas as pilhas usadas.
- 5. Coloque duas pilhas novas, certificando-se de que suas extremidades + e estejam nas direcções correctas.
	- Pressionando a extremidade de uma pilha contra a mola (Figura A), baixe a sua extremidade + para o compartimento (Figura B).

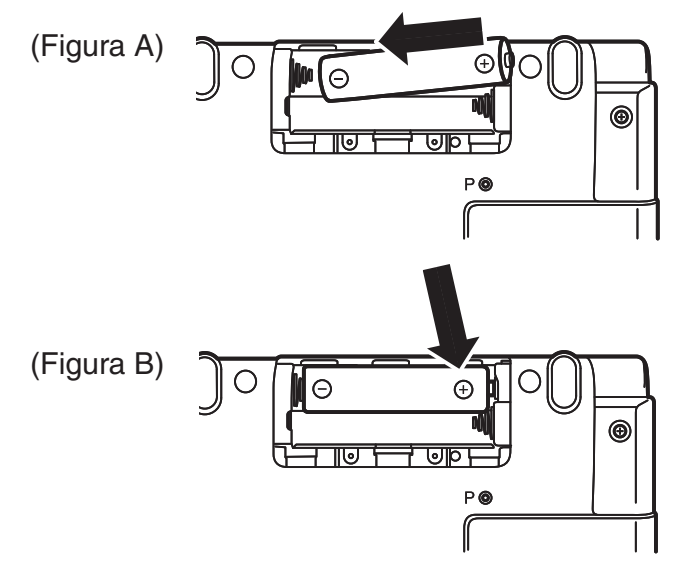

6. Verifique se as molas não deslizaram para o lado e se as pilhas estão na posição correcta.

5-4 Fonte de alimentação

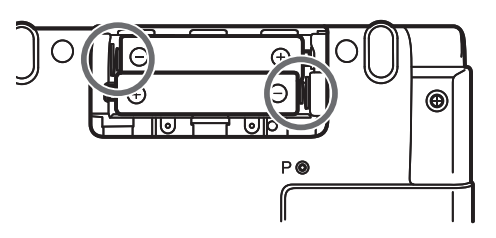

Pilhas colocadas correctamente.

- 7. Volte a colocar a tampa das pilhas.
- 8. Prima o botão P na parte de trás da calculadora.

#### **Importante!**

- Nunca utilizar um palito, lápis ou outro objecto cuja ponta possa partir facilmente. Poderia causar uma avaria.
- 9. Coloque o seu dedo no centro dos painéis da calculadora e abra-os.
	- Isto apresenta o menu principal.

#### I **Sobre a função de desligamento automático**

A calculadora desliga-se automaticamente se não realizar nenhuma operação dentro do intervalo de tempo (10 ou 60 minutos) que especificou para esta função. Consulte "Definições de propriedades de energia" na página 12-1 do manual de instruções da versão 2.00 do software. Para restaurar a alimentação, prima  $\overline{AC^{00}}$ .

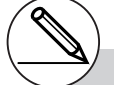

# Se, depois de ligar a calculadora, o conteúdo do ecrã estiver muito claro ou muito escuro, ajuste o contraste.

# $C<sub>f</sub>$

Manufacturer: CASIO COMPUTER CO., LTD. 6-2, Hon-machi 1-chome, Shibuya-ku, Tokyo 151-8543, Japan Responsible within the European Union: CASIO EUROPE GmbH Casio-Platz 1, 22848 Norderstedt, Germany

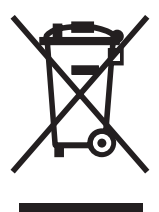

Esta marca aplica somente nos países da União Européia.

# **CASIO**

# **CASIO COMPUTER CO., LTD.**

6-2, Hon-machi 1-chome Shibuya-ku, Tokyo 151-8543, Japan